# Modelação da informação e ferramenta digital orientadas à produção automática do MQT no contexto da disciplina de Arquitetura

[https://doi.org/10.21814/uminho.ed.32.1](https://doi.org/10.21814/uminho.ed.32.17)7

Lucas Vieira<sup>1</sup>, Marta Campos<sup>2</sup>, **José Granja**<sup>3</sup> **, Miguel Azenha**<sup>4</sup>

<sup>1</sup> *Universidade do Minho, Guimarães, ISISE, ORCID 0000‑0003‑1157‑1362*

<sup>2</sup> *Marta Campos Atelier de Arquitetura, Vila Nova de Gaia* <sup>3</sup> *Universidade do Minho, Guimarães, ISISE, ORCID [0000‑0002‑0858‑4990](https://orcid.org/0000-0002-0858-4990)*

<sup>4</sup> *Universidade do Minho, Guimarães, ISISE, ORCID 0000‑0003‑1374‑9427*

#### Resumo

Baseado na prática do atelier 'Marta Campos Arquitetura', este trabalho aborda o desenvolvimento de uma ferramenta digital, no âmbito das tecnologias BIM, que permite gerar automaticamente um relatório integrado de especificações técnicas e quantidades, nomeadamente o Mapa de Quantidades de Trabalho (MQT), incorporan‑ do ainda uma estimativa de custo de construção preliminar. Para tal, foi desenvolvido um fluxo de trabalho que abrangeu requisitos para a modelação da informação e a estruturação de uma base de dados (BD) para especificações técnicas, contemplando um sistema para sua gestão. De forma expedita, a solução digital proposta, a operar como um *add‑in* do Revit®, extrai as informações do modelo BIM, coordenando‑as com a sua correspondência na base de dados, baseada num sistema de classificação. No seu desenvolvimento recorreu-se à API da referida plataforma de modelação, associada à ferramenta de código aberto *pyRevit* para interpretar os scripts desenvolvidos em *IronPython*. Além disso, o *add‑in* conta com interfaces gráficas que utilizam a estrutura *Windows Presentation Foundation* WPF e a linguagem *Extensible Application Markup Language* XMAL. O trabalho desenvolvido orientou‑se de modo a dar respos‑ ta a um problema vivido na prática pelo gabinete objeto de estudo, que já utilizava processos BIM para especificações técnicas e extração de quantidades, comprovadamente mais eficientes que métodos tradicionais, contudo, ainda não completamente automatizados e integrados. O novo enquadramento permitiu realizar os processos de especificação e extração de quantidades em 1/5 do tempo que se utilizava no gabinete objeto de estudo.

### 1. Introdução

Tipicamente estabelecidas na fase de projeto, as especificações técnicas comuni‑ cam a qualidade esperada de um elemento através da definição dos seus materiais, métodos de instalação, fabrico ou procedimentos de execução no local. Além dis‑ so, também pormenoriza as atividades exigidas pelo projeto proposto abrangendo questões como a preparação do estaleiro, demolições, e elementos existentes a se‑ rem reutilizados e restaurados [1–3]. A extração de quantidades, por sua vez, permite medir os elementos e atividades de construção especificados [4–6]. A conjunção da informação mencionada constitui o Mapa de Quantidades de Trabalho (MQT) [7], documento que permite um entendimento partilhado sobre um determinado projeto entre clientes, projetistas, empreiteiros, e fabricantes [8,9] e que é imprescindível para o planeamento dos custos e de execução da obra.

A Modelação da Informação na Construção (BIM) fez com que os processos de es‑ pecificação e extração de quantidades se tornassem automatizados, mais rápidos e precisos quando comparados com os métodos tradicionais [5,10,11]. Contudo, a sua execução e coordenação mútua, mesmo em BIM, ainda requer esforços manuais ou semiautomáticos morosos e propensos a erros [11], envolvendo muitas etapas e aplicações para estruturar a informação ao uso pretendido [5,6,11,12]. Além disso, as plataformas BIM existentes dedicadas à especificação e extração de quantidades requerem um investimento inicial elevado para pequenas e médias empresas (PMEs) [13] de projeto e muitas vezes não atendem às necessidades particulares de customização inerentes a estes modelos de negócio.

Esta investigação aborda o problema propondo um enquadramento para a produção automática do MQT. A proposta baseou‑se na prática do gabinete de arquitetura Marta Campos (MC) através do levantamento e diagnóstico do processo existente no gabinete para a produção do MQT, resultando no desenho de um novo fluxo de trabalho representado pelo diagrama conceitual da Figura 1. O enquadramento proposto é composto por três frentes principais: (i) o estabelecimento de requisitos e práticas de modelação para orientar a informação para o fim pretendido (Secção 3); (ii) a estruturação de uma base de dados (BD) externa de especificações técnicas (Secção 4); (iii) uma ferramenta digital complementar ao Revit®, a operar como um *add‑in* (Secção5), que produz automaticamente o MQT, coordenando as informações extraídas do modelo BIM e BD, estabelecendo também uma estimativa preliminar de custos.

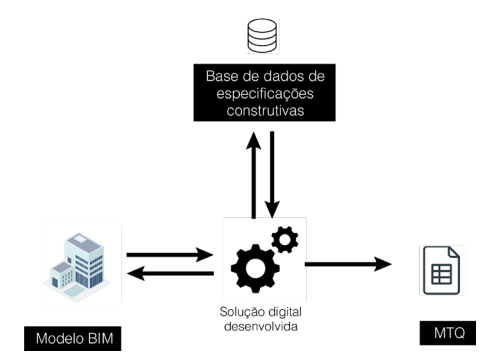

#### **Figura 1** Diagrama conceptual do enquadramento proposto para produção automática do MQT.

## 2. Sistema de classificação: elemento estruturante para um MQT automatizado

A utilização de um sistema de classificação padronizado é a principal exigência de informação para o enquadramento proposto. Os códigos de classificação definem e indexam elementos e atividade de construção, possibilitando a comunicação entre humanos e máquinas/aplicações [14]. Além disso, são os responsáveis por articular as informações armazenadas no modelo BIM e na BD. Dessa forma, objetos e atividades destinados a serem especificados e quantificados devem ser atribuídos com um código de classificação.

O Uniclass 2015 da NBS [15] foi o sistema de classificação utlizado neste enqua‑ dramento, uma vez que o atelier MC já o utilizava nos seus fluxos de trabalho BIM, indexando os objetos nos modelos através do parâmetro nativo "*Keynote*" do Revit®. Além disso, a decisão considera também o contexto regional, uma vez que Portugal irá em breve divulgar o seu sistema de classificação nacional baseado no Uniclass 2015, em desenvolvimento pela Comissão Técnica de Normalização do BIM (CT197) [16] no âmbito do projeto *Sustainability Enhanced Construction Classification System* (SECClasS) [17].

Apesar da ampla abrangência dos sistemas de classificação, as especificações contidas no MQT podem exigir informação mais detalhada do que as definições expressas através dos códigos de classificação. Por vezes, é necessário diferenciar as instâncias especificadas por fabricantes, prestadores de serviços, tipo, funções, finalidade (restauração ou reutilização), ou definir características físicas como espessura, cores e densidade (aspetos normalmente não abrangidos pelos sistemas de classificação). Este tipo de informação representa um conjunto de parâmetros exclusivos a um tipo particular de objeto. Por este motivo, o gabinete MC já contava com a adição de um sufixo aos códigos de classificação, permitindo à empresa diferenciar os elementos ou atividades especificadas em maior detalhe diretamente no código de classifi‑ cação. No entanto, tais sufixos não apresentavam uma estruturação sistemática e normalizada, configurando um obstáculo a processos de automatização. Esta questão foi abordada com a proposta de um sufixo estruturado e normalizado a nível da empresa conforme ilustrado na Figura 2.

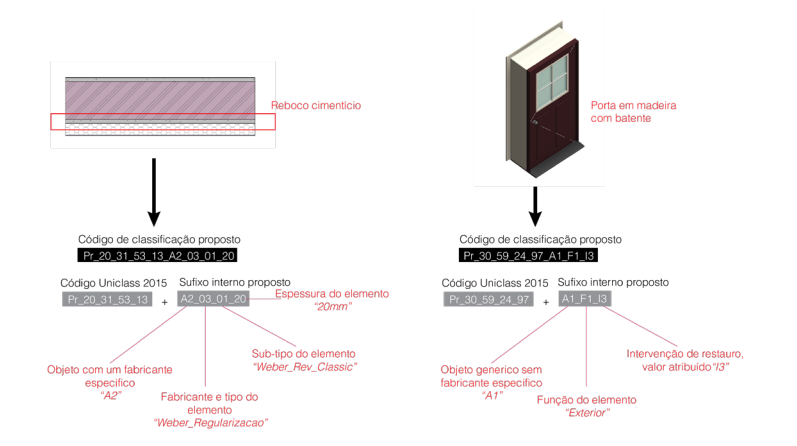

**Figura 2** Estruturação de sufixo para o sistema de classificação adotado.

# 3. Modelação da informação direcionada à produção automática do MQT

Baseado na prática profissional do gabinete objeto de estudo, este trabalho reavaliou 116 grupos de elementos e atividades comummente especificados em projetos de arquitetura, indicando a melhor forma de representá‑los digitalmente. Estes ele‑ mentos e atividades foram classificados em dois segmentos: (i) Objetos graficamente representados e (ii) objetos e atividades que não são expressos graficamente no modelo BIM. No primeiro grupo, os objetos devem ser modelados considerando o nível de detalhe da informação geométrica, a classe de objetos da ferramenta de modelação mais adequada para representá-los e os atributos nativos ou customizados necessários às medições, compreendendo o conceito de *Level of Information Need* [18]. O segundo grupo, por sua vez, considerando práticas de modelação já em uso no gabinete MC, representa elementos e atividades de forma não literal através de objetos simplificados e atributos customizados, garantindo que eles sejam computados e expressos no MQT. Alguns elementos (expressos graficamente ou não) po‑ dem ser atribuídos com a unidade de medição "vg" (valor global), nos casos em que a medição e especificação técnica não são considerados suficientes para a definição do preço, requerendo a análise do modelo, peças desenhadas, ou visita em loco, por parte do prestador de serviços, para orçamentação da empreitada de forma global. A Tabela 1 apresenta alguns exemplos da reavaliação feita.

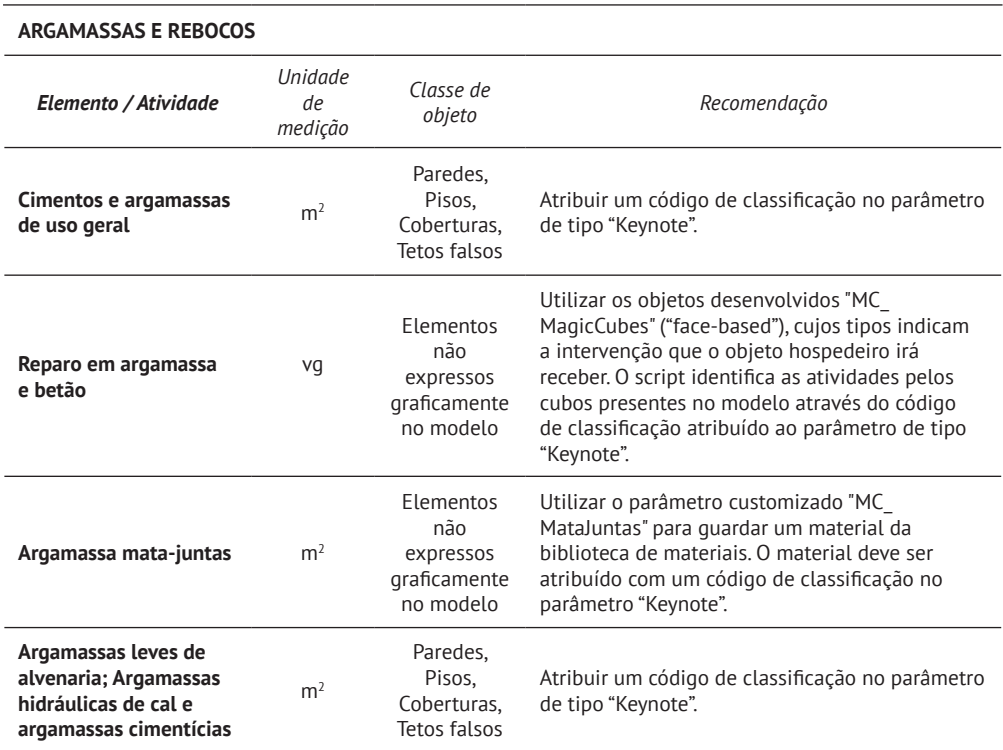

#### **Tabela 1**

Exemplos extraídos da reavaliação feita relativa às abordagens de modelação para produção automática do MQT.

A granularidade da informação geométrica de objetos compostos por camadas tem impacto na precisão na extração de quantidades, sendo primordial que as camadas possam ser ajustadas individualmente para evitar imprecisões nas quantidades ex‑ traídas [5]. Paredes, pisos, lajes, tetos falsos e telhados são compostos por camadas que precisam ser medidas individualmente, uma vez que essas camadas podem se estabelecer com áreas distintas. Por exemplo, o acabamento em azulejos de uma parede não ocupa necessariamente a mesma área que as camadas de alvenaria e reboco. Portanto, nesse caso, basear as suas quantidades na área do objeto composto parental levaria a imprecisões.

A ferramenta de modelação Revit®, a que se direciona este enquadramento, abor‑ da esta questão ao permitir a criação de "Partes" individuais com base num objeto inicialmente composto. Esta funcionalidade permite o ajuste geométrico e a leitura da área das camadas ("Partes") individualmente. Da mesma forma, é possível editar as camadas modificando as restrições geométricas de cada uma delas alterando a estrutura do objeto composto. No entanto, ambas as alternativas limitam a gestão e a utilização de parâmetros. Por exemplo, não é possível atribuir um código de classificação ao parâmetro de tipo "*Keynote*" para as "Partes" ou a uma camada indi‑ vidualmente dentro de um elemento composto, como no objeto composto original. A indexação das "Partes" ou das camadas associadas geometricamente modificadas exigiria que o material constituinte de cada uma delas fosse diretamente classificado, acrescentando complexidade ao processo de gestão da informação. Além disso, o uso das "Partes" ou a manipulação estrutural das camadas de um objeto composto poderia afetar outros usos previstos para o modelo, tais como a extração automáti‑ ca de desenhos e a gestão de informação posterior com o modelo em IFC (Industry Foundation Classes). Por esta razão, este enquadramento, apoiado por investigações anteriores [5,6] e alinhado com a prática corrente no MC, recomenda que camadas de elementos compostos sejam modeladas independentemente. No entanto, é importante ressaltar que este não é um fator limitativo para a implementação e a automatização alcançada com este trabalho.

### 3.1. Utilização de atributos customizados para representação de elementos sem expressão gráfica no modelo

Devido a sua complexidade geométrica ou escala física inexpressiva, alguns ele‑ mentos que precisam constar no MQT, como pinturas, primários, resinas, e argamassas mata‑juntas, não são graficamente expressos no modelo BIM, pois exigiriam um esforço proibitivo para serem modelados. No entanto, este enquadramento propõe representá‑los através de atributos customizados.

Os atributos propostos estão associados aos objetos que, na prática, hospedam os elementos que se pretende representar. Um teto falso de gesso, por exemplo, pode requerer expressar três instâncias diferentes para medição e especificação: o teto em si, o primário e a pintura. Nestes casos e quando razoável, dois parâmetros customizados de materiais associados ao teto falso representam os elementos em questão. Um código de classificação indexa os materiais atribuídos aos parâmetros,

permitindo que a solução digital desenvolvida encontre a especificação correspondente na base de dados externa. Neste caso, as quantidades apresentadas são ob‑ tidas do objeto do teto falso, que hospeda os atributos customizados criados. Se primário e pintura ocuparem áreas distintas, estes devem ser modelados geome‑ tricamente, não havendo a necessidade de se atribuir nenhum valor aos referidos parâmetros. A mesma lógica aplica‑se para representação de outros elementos que requereriam um grande esforço de modelação, como cumeeiras, telhas de ventilação ou fixadores de telhas. Tais elementos são representados por um ou um con‑ junto de parâmetros customizados que permitem sua correta incorporação ao MQT.

### 3.2. Utilização de objetos simplificados para representação de atividades

Atividades / intervenções não possuem uma representação geométrica tangível e literal. Por essa razão, foram desenvolvidos objetos simplificados para representar restauros, reaproveitamentos, limpezas e preparação do local de construção. Os ob‑ jetos propostos (*MagicCubes*) são em sua constituição "face‑based" e, portanto, só podem ser colocados na superfície de outro objeto. Os MagicCubes são indexados por um código de classificação da atividade, e sua forma de colocação no modelo identifica o objeto que irá sofrer a intervenção, conforme os exemplos contidos na Figura 3, para restauro das grades em aço (cubo verde) e limpeza do muro em pedra e betão (cubos amarelos).

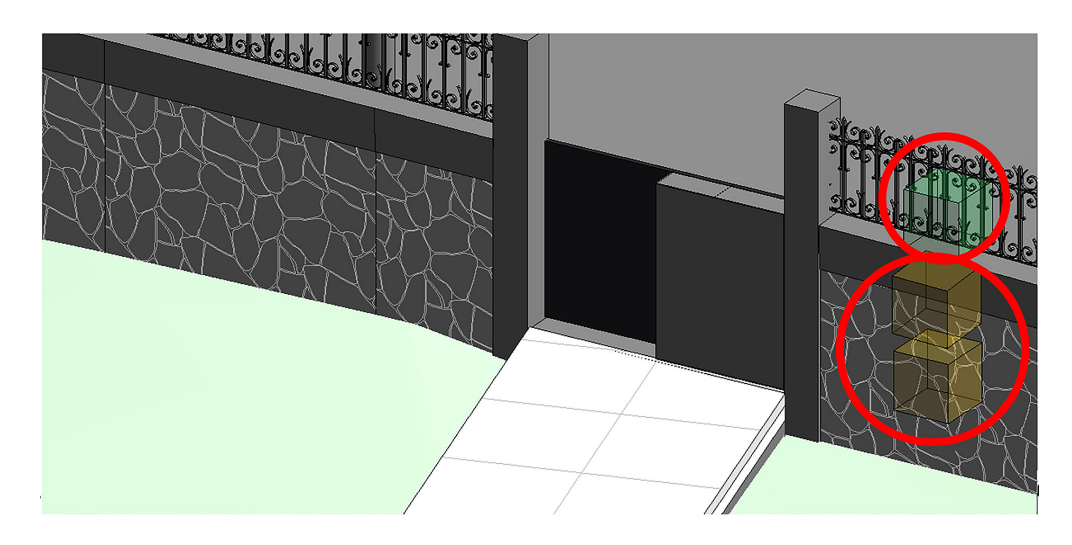

#### **Figura 3** Exemplo de *MagicCube* a ser utilizado para representar uma atividade ou intervenção.

### 3.3. Informação sobre fases do projeto

O enquadramento proposto também engloba o faseamento do projeto uma vez que este tem impacto no MQT. Por exemplo, numa renovação, os elementos existentes que permanecerão na fase de projeto não são medidos a priori, no entanto, alguns desses elementos podem figurar no MQT como restaurados ou reutilizados num local diferente. Neste contexto, o enquadramento integra um parâmetro auxiliar cus‑ tomizado já em uso no atelier MC para indicar o restauro ou a reutilização de um objeto no modelo. Complementarmente aos atributos nativos, "fase criada" e "fase demolida", a propriedade personalizada proposta permite a medição das intervenções mesmo que o objeto tenha sido criado numa fase que não será considerada para a especificação e extração de quantidades.

# 4. Estruturação de uma base de dados para especificações técnicas baseadas num sistema de classificação

Estre trabalho previu o desenvolvimento de uma base de dados relacional (BD) para armazenar informações de especificações técnicas a nível organizacional, articulan‑ do seus registos aos elementos e atividades correspondentes representados no mo‑ delo BIM através dos códigos de classificação. A escolha de uma estrutura de modelo de dados relacional externa garante que a informação vinculada, a todas as instân‑ cias no fluxo de informação, para todos os projetos em andamento e seus respetivos modelos BIM dentro de uma organização, seja a mais atualizada. Além disso, a natu‑ reza das BD relacionais permite a incorporação de tabelas e outras BD relacionadas a outros usos BIM, tais como estimativa de custos e análises de impacto ambiental.

A base de dados foi estruturada em Microsoft Access® e conta com uma interface gráfica de utilizador (GUI), baseada em linguagem de programação VBA (Visual Basic for applications), desenvolvida para facilitar a gestão da informação armazenada, permitindo aos utilizadores verificar, consultar, adicionar, editar, e eliminar registos. A base de dados externa, combinada com a sua GUI, confere aos utilizadores sem formação específica em modelação BIM, a possibilidade de trabalhar com dados de especificação construtiva num fluxo de trabalho baseado em BIM.

# 5. Solução digital para produção automática do MQT

Sob o nome de TIE, um acrónimo para *Technical Information Exchange*, a solução digi‑ tal desenvolvida foi direcionada à plataforma de modelação Revit®. A sua conceção assenta-se na interface de programação de aplicações (API) do referido software BIM e na biblioteca de scripts de código aberto PyRevit<sup>®</sup> [19] que permite a interpretação de códigos em IronPython (versão do Python em conformidade com o "*fra‑ mework*" .NET), incorporando ainda interfaces gráficas estruturadas em *Windows Pre‑ sentation Foundation* (WPF) e *Extensible Application Markup Language* (XAML). O TIE extrai informação do modelo BIM, coordenando‑a com os registos correspondentes armazenados na BD. Ao fim, produz automaticamente o MQT, associando‑o a uma estimativa de custo preliminar.

A ferramenta desenvolvida é composta por dois módulos. O primeiro verifica e va‑ lida o modelo. O segundo centraliza as tarefas principais do TIE, integrando eficazmente o modelo BIM e a BD, produzindo o MQT e estimativa de custos preliminares em um ficheiro .xls (Excel). As tabelas 2 e 3 ilustram o fluxo de informação e as prin‑ cipais rotinas de ambos os módulos. Além disso, erros encontrados no processo são

reportados e são verificáveis visualmente no modelo. Elementos cujas quantidades foram extraídas do modelo e coordenadas corretamente com as especificações téc‑ nicas na BD são escondidos temporariamente na vista ativa da plataforma de mo‑ delação, permanecendo visíveis somente os elementos que necessitam de algum tipo de ajuste, seja ele por não estarem devidamente indexados por um código de classificação, por não terem correspondência na BD, porque os parâmetros a serem medidos não estão assinalados no registo na BD ou porque não foram encontrados no objeto em processamento.

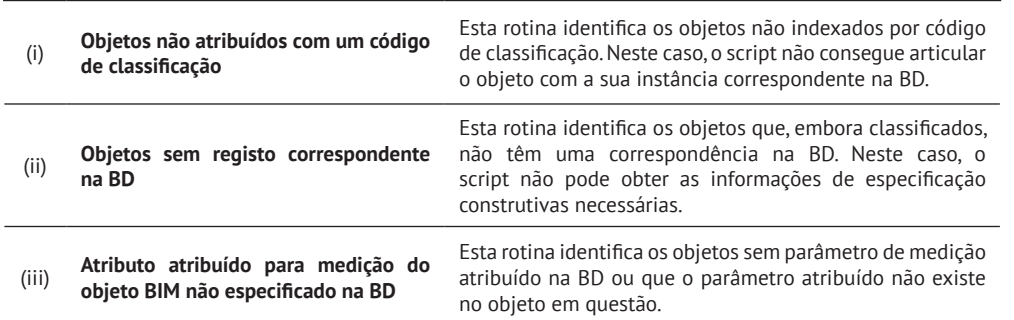

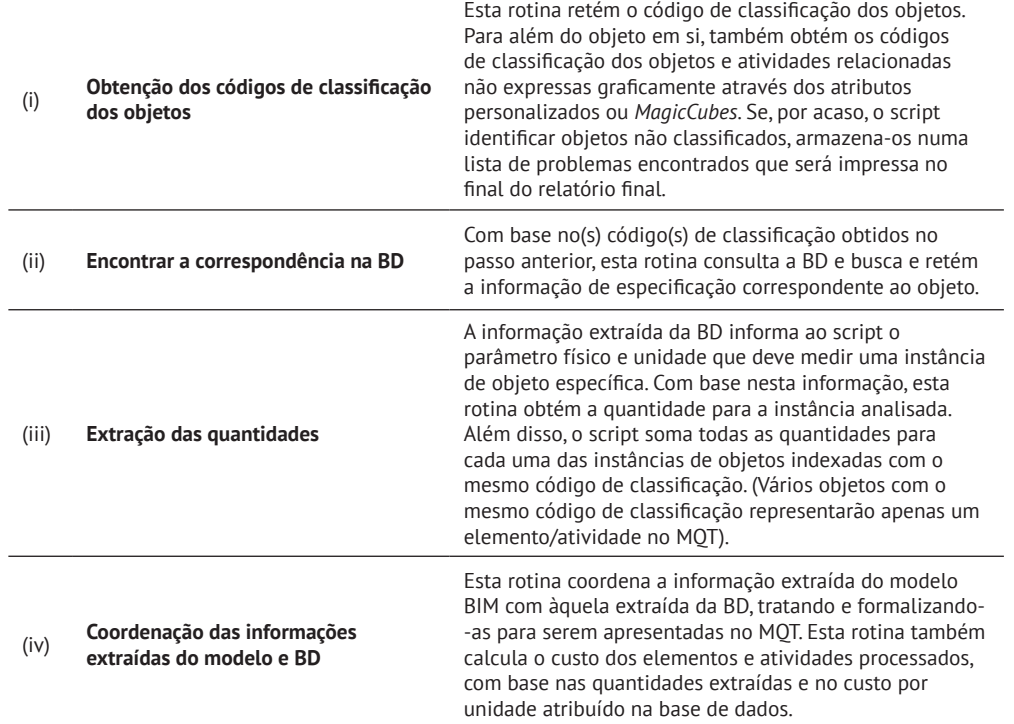

#### **Tabela 2**

Fluxo da informação e principais rotinas módulo de checagem e validação.

#### **Tabela 3**

Fluxo da informação e princip ais rotinas do módulo principal de produção do MQT.

212 MODELAÇÃO DA INFORMAÇÃO E FERRAMENTA DIGITAL ORIENTADAS À PRODUÇÃO AUTOMÁTICA DO MQT NO CONTEXTO DA DISCIPLINA DE ARQUITETURA

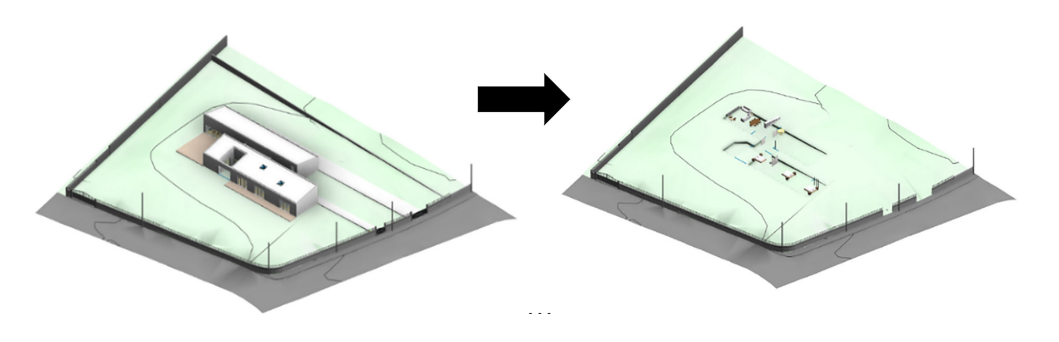

# 6. Validação

O fluxo de trabalho e a solução digital propostos, visando a produção automática do MQT associado a uma estimativa de custos preliminar a partir de modelos BIM, foram testados em dois projetos reais em desenvolvimento no gabinete Marta Cam‑ pos. O Projeto 1 consistiu em uma construção nova de uma casa unifamiliar de um pavimento em Vila do Conde, Portugal, ainda em fase de Anteprojeto. Sendo uma construção nova, o projeto não exigiria a estrutura proposta para lidar com comple‑ xidades como demolições, restauro e reutilização de objetos. Esta condição permitiu que os testes se concentrassem nos direcionamentos e funcionalidades centrais propostas, assegurando uma coordenação precisa e eficaz entre o modelo BIM, a DB e a solução digital. O segundo projeto, Projeto 2, compreendeu uma renovação de uma casa unifamiliar de quatro andares em Calvelhe, Portugal, no início do projeto de execução. Neste caso, os procedimentos de ensaio abordariam questões para além das diretrizes e funcionalidades centrais do enquadramento já consolidadas com o Projeto 1. O Projeto 2, como uma renovação, exigiria a especificação e quantificação de demolições, restauros e reutilizações de objetos.

Os testes refinaram as diretrizes de modelação, a estrutura e o conteúdo da BD, e a solução digital, produzindo o resultado esperado. A Tabela 4 apresenta uma visão geral da especificação final, QTO ("quantity take‑off"), e relatório preliminar de es‑ timativa de custos, apresentando o número de objetos analisados e os elementos/ atividade resultantes especificados e quantificados para ambos os projetos.

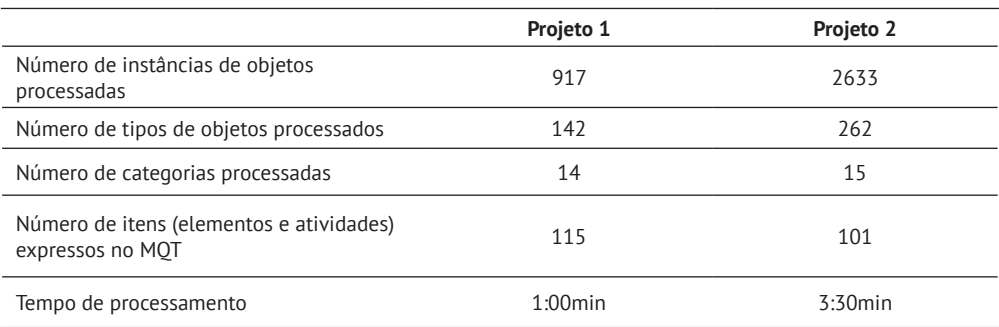

**Figura 4** Resultado da verificação visual de não-‑conformidades após execução dos scripts dos módulos 1 e 2.

#### **Tabela 4**

Visão geral do processamento dos Projetos 1 e 2.

### 7. Conclusão

O trabalho apresentou um enquadramento orientado aos gabinetes de arquitetura que reduz o número de plataformas e etapas intermédias manuais ou semiautomáticas de métodos BIM correntes para a extração do MQT, possibilitando sua es‑ truturação de forma automática. Além disso, estabeleceu um sistema que permite ampliar a granularidade da informação expressa nos códigos de classificação através do uso de sufixos padronizados. Por fim, estabeleceu requisitos de modelação para um conjunto representativo de elementos e atividades relacionados aos projetos de arquitetura que direcionam à informação contida no modelo às medições e especi‑ ficações pretendidas.

O enquadramento proposto requereu consideravelmente menos tempo e recursos do que o processo previamente estabelecido no gabinete MC (também baseado em BIM) para a produção do MQT, associado a uma estimativa de custo preliminar. Com base nos registos do atelier de projetos semelhantes em escala, programa e complexidade, a estrutura proposta diminuiu em 1/5 o tempo necessário para produzir o MQT em comparação com o fluxo de trabalho prévio. Os ganhos são ainda mais atraentes quando comparados a métodos tradicionais, gastando 1/10 do tempo. A nova for‑ ma de trabalho requer um esforço inicial para construir e fornecer conteúdo à BD, uma vez que a recolha de especificações funcionais e informação sobre custos de diferentes fontes requer algum tempo. Contudo, uma vez estabelecida a BD, as suas atividades de gestão restringem‑se à adição de novos elementos e atividades e à atualização dos registos existentes.

Desenvolvimentos futuros poderiam permitir o processamento de modelos IFC. A so‑ lução digital desenvolvida para produção do MQT e estimativa preliminar de custos é restrita ao Revit®. Lidar com modelos em formato .ifc, que promove a interopera‑ bilidade entre diferentes plataformas BIM, iria enriquecer significativamente a estrutura proposta, expandindo a sua abordagem para o OpenBIM [20]. Além disso, a BD constituída poderia integrar outras tabelas ou até mesmo outras bases de dados, permitindo a coordenação estabelecida pelo TIE entre o modelo BIM e a BD auxiliar na automatização de outros processos, como a vinculação com tabela de preços externas, permitindo maior detalhe no âmbito da elaboração de orçamentos, ou a vinculação de parâmetros ambientais quer poderiam derivar em cálculos de impacto ambiental automatizados.

### Agradecimentos

Este trabalho foi parcialmente financiado pela FCT / MCTES através de fundos na‑ cionais (PIDDAC) no âmbito da Unidade de I&D Instituto para a Sustentabilidade e Inovação em Engenharia Estrutural (ISISE), sob a referência UIDB / 04029/2020. Adicionalmente, as atividades foram desenvolvidas dentro do programa European Master in Building Information Modelling (BIM A+).

### Referências

- [1] F. Boukamp, Modeling of and reasoning about construction specifications to support automated defect detection, Carnegie Mellon University, 2006. https://www.proquest.com/dissertations-theses/modeling-reasoning-about-‑construction/docview/305353632/se‑2?accountid=39260.
- [2] NBS, NBS BIM Object Standard, Newcastle, UK, 2019. https://www.nationalbimlibrary.com/resources/bimobjectstandard/NBS-BIM-Object-Standard-v2\_1. pdf.
- [3] M. Kalin, R. S. Weygant, H. J. Rosen, J. R. Regener, Construction Specifications Writing: Principles and Procedures, 6th ed., John Wiley & Sons, Inc, Hoboken, NJ, 2011.
- [4] A. Monteiro, J. Poças Martins, A survey on modeling guidelines for quantity takeoff-oriented BIM-based design, Autom. Constr. 35 (2013) 238-253. https:// doi.org/10.1016/j.autcon.2013.05.005.
- [5] C. Khosakitchalert, N. Yabuki, T. Fukuda, Automated modification of compound elements for accurate BIM‑based quantity takeoff, Autom. Constr. 113 (2020) 103142. https://doi.org/10.1016/j.autcon.2020.103142.
- [6] C. Khosakitchalert, N. Yabuki, T. Fukuda, Improving the accuracy of BIM-based quantity takeoff for compound elements, Autom. Constr. 106 (2019) 102891. https://doi.org/10.1016/j.autcon.2019.102891.
- [7] Ministérios, Portaria n.º 701-H/2008, Diário da República n.º 145. (2008) 44. https://dre.pt/pesquisa/‑/search/575341/details/maximized.
- [8] NBS, Specification Report 2017 NBS, Newcastle, UK, 2017. https://www.thenbs. com/knowledge/nbs‑specification‑report‑2017.
- [9] L. Kirby, BIM objects as the foundation of specification writing for organizational project-based design and construction, Alpharetta, GA, 2019. https://bsdspeclink.com/wp-content/uploads/2019/01/BIM-white-paper.pdf.
- [10] R. Bečvarovská, P. Matějka, Comparative Analysis of Creating Traditional Quantity Takeoff Method and Using a BIM Tool, in: Constr. Maeconomics Conf. 2014, Prague, Czech Republic, 2014: pp. 1-4. http://www.conference-cm.com/podklady/history5/Prispevky/paper\_becvarovska.pdf.
- [11] D. Olsen, J.M. Taylor, Quantity Take-Off Using Building Information Modeling (BIM), and Its Limiting Factors, Procedia Eng. 196 (2017) 1098‑1105. https:// doi.org/10.1016/j.proeng.2017.08.067.
- [12] K. Zima, ScienceDirect ScienceDirect Impact of information included in the BIM on preparation of Bill of Quantities, Procedia Eng. 208 (2017), 203‑210. https://doi.org/10.1016/j.proeng.2017.11.039.
- [13] C. Vidalakis, F.H. Abanda, A.H. Oti, BIM adoption and implementation: focusing on SMEs, Constr. Innov. 20 (2020), 128-147. https://doi.org/10.1108/CI-09-‑2018‑0076.
- [14] D. Aksomitas, (BIMAXON), BIM and Classification, (2020). http://www.bimaxon. com/what‑is‑bim/bim‑classification/(accessed June 19, 2020).
- [15] NBS, National BIM Report 2019, Natl. BIM Rep. 2019 Defin. Ind. Updat. (2019) 46‑50. https://doi.org/10.1017/CBO9781107415324.004.
- [16] A.A. Costa, M. Azenha, J.P. Martins, R. Pinho, L. Riberirinho, M. Campos, I. Rodrigues, R.C. Reis, BIM nas Autarquias, Inst. Super. Técnico. (2020) 24.
- [17] SECClasS, Sustainability Enhanced Construction Classification System, (n.d.). https://secclass.pt/ (accessed October 12, 2021).
- [18] British Standards Institution, BS EN ISO 19650-5:2020 Organization and Digitization of Information about Buildings and Civil Engineering Works, including Building Information Modelling ( BIM ) – Information Management using Building Information Modelling, (2020) 1‑46.
- [19] E. Iran‑Nejad, (PyRevit), pyRevit, (2020). https://www.notion.so/pyRevit‑bd907d 6292ed4ce997c46e84b6ef67a0 (accessed August 19, 2020).
- [20] R. Petrie, (BuildingSMART), What is openBIM?, (2021). https://www.buildings‑ mart.org/about/openbim/openbim‑definition/ (accessed September 2, 2021).